**Utilisation des dispositifs Bluetooth avec le hub Logitech sans fil**

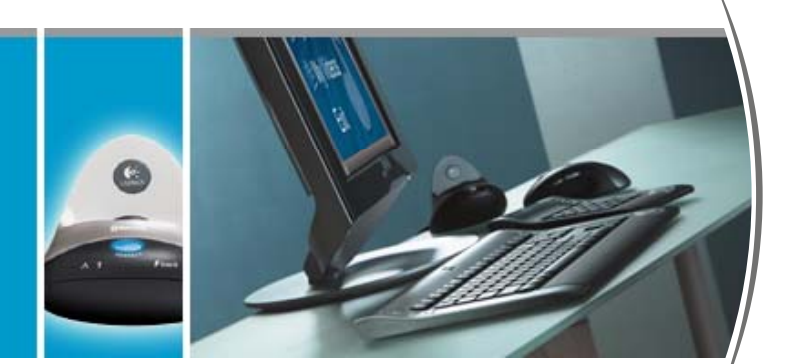

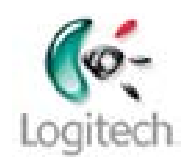

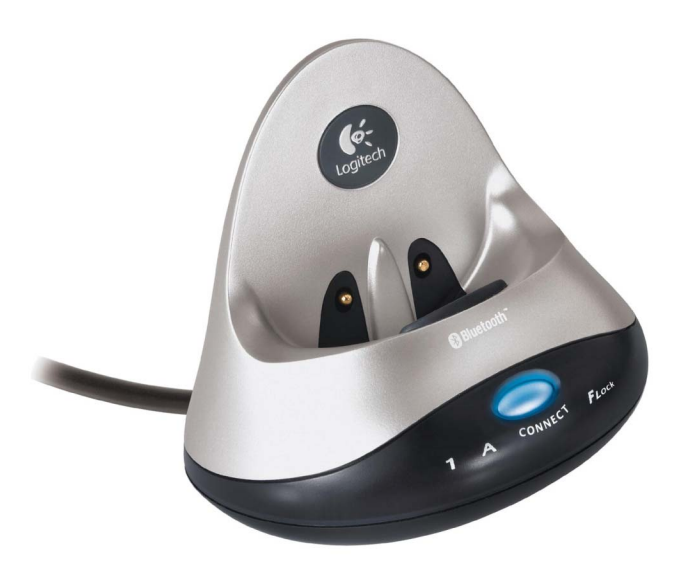

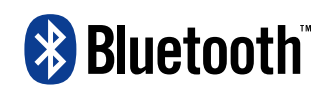

**© 2003 Logitech, Inc.** 

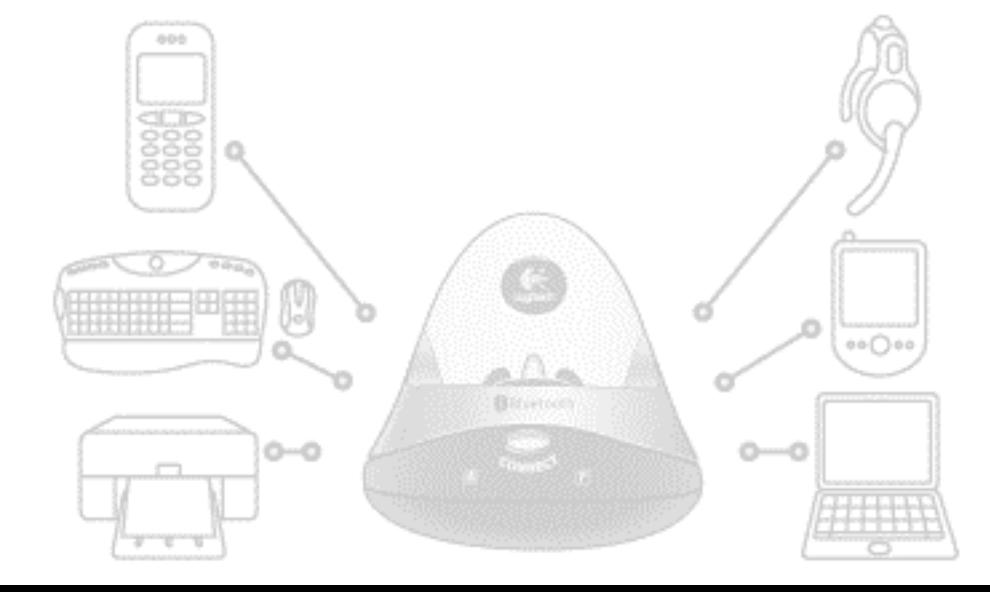

# **Sommaire**

[Introduction 3](#page-2-0) [Présentation du guide 4](#page-3-0) [Quels périphériques Bluetooth sont disponibles? 6](#page-5-0) [Téléphones mobiles 6](#page-5-0) [PDA 7](#page-6-0) [Casques-micro 8](#page-7-0) [Imprimantes 9](#page-8-0) [Qu'est-ce qu'une pile Bluetooth? 10](#page-9-0) [Comment connecter les dispositifs? 12](#page-11-0) [Détection des dispositifs 12](#page-11-0) [Couplage des dispositifs 13](#page-12-0) [Sélection des services à utiliser 14](#page-13-0) [Connexion des dispositifs 16](#page-15-0) [Gestion de mes dispositifs Bluetooth 17](#page-16-0) [Favoris Bluetooth sous Windows 2000 17](#page-16-0) [Favoris Bluetooth sous Windows XP 19](#page-18-0) [Signification des icônes des dispositifs 20](#page-19-0)

[Glossaire 21](#page-20-0)

Ce manuel est publié par Logitech. Logitech décline toute responsabilité en cas d'erreurs dans ce manuel. Les informations énoncées dans ce document peuvent faire l'objet de modifications sans avis préalable.

©2003 Logitech. Tous droits réservés. Logitech, le logo Logitech et les autres marques Logitech sont la propriété exclusive de Logitech et sont susceptibles d'être des marques déposées. Toutes les autres marques sont la propriété exclusive de leurs détenteurs respectifs.

Le logotype et les logos *Bluetooth* sont la propriété de Bluetooth SIG Inc. et sont utilisés par Logitech sous licence. Les autres marques et appellations commerciales sont la propriété de leurs détenteurs respectifs.

Microsoft, MSN et Windows sont des marques ou des marques déposées de Microsoft Corporation aux Etats-Unis et dans d'autres pays. Photos d'écrans reproduites avec la permission de Microsoft Corporation.

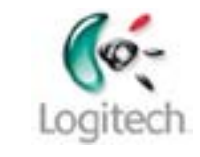

# <span id="page-2-0"></span>**Introduction**

Le hub Bluetooth<sup>®</sup> sans fil fourni avec les produits Logitech<sup>®</sup> transforme un ordinateur en centre de contrôle Bluetooth<sup>®</sup> et vous ouvre les portes de la communication sans fil.

Bluetooth<sup>®</sup> est une technologie sans fil qui permet de connecter différents dispositifs Bluetooth<sup>®</sup> entre eux. Elle utilise une liaison radio de faible puissance permettant une connexion rapide protégée contre les interférences avec une sécurité accrue des données. La ligne de visée n'a pas besoin d'être dégagée. De même, la présence d'objets entre les dispositifs n'a aucune importance. La portée du hub Logitech sans fil est en principe de 10 mètres, valeur pouvant varier selon votre environnement.

La connexion à l'aide du hub Logitech sans fil, utilisant la technologie Bluetooth<sup>®</sup>, correspond à un remplacement sans fil du câble USB.

Le hub Logitech sans fil peut révolutionner la façon dont vous travaillez. Voici un avant-goût des points forts de cette technologie:

- **Profiter de la liberté sans fil.** Les câbles agaçants et emmêlés font désormais partie du passé. Vous pouvez utiliser votre souris ou votre clavier loin du bureau, et effectuer des impressions et des connexions aux dispositifs sans le moindre câble.
- **Rester organisé.** Le fait de pouvoir synchroniser votre ordinateur avec votre téléphone mobile ou votre PDA signifie que vous pouvez partager un seul carnet d'adresses, un seul agenda et une seule liste de tâches de manière à avoir en permanence des informations à jour.
- **Partager.** Le transfert d'images, de musique et de documents entre les périphériques mobiles Bluetooth<sup>®</sup> est facile. Cela signifie également que vous pouvez toujours accéder aux fichiers que vous souhaitez.
- **Communiquer**. Avec un casque Bluetooth<sup>®</sup> sans fil, vous pouvez envoyer des messages vocaux instantanés à vos amis et collègues. Livré avec tous nos produits Bluetooth<sup>®</sup>, Mobile Phone Suite permet d'envoyer et de recevoir des SMS sur votre ordinateur.

En un mot, la technologie Bluetooth<sup>®</sup> permet d'éliminer les câbles qui équipaient auparavant les dispositifs numériques.

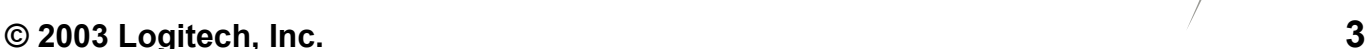

# <span id="page-3-0"></span>**Présentation du guide**

Ce guide contient des informations sur tout ce que vous devriez savoir avant de connecter un dispositif Bluetooth® à votre ordinateur. Il comporte:

- une présentation de la technologie Bluetooth®, les dispositifs disponibles et les tâches que vous pouvez effectuer;
- des informations de base sur la technologie Bluetooth $^{\circ}$  et les concepts sur lesquels elle repose;
- une explication concernant la procédure générale permettant de connecter des dispositifs Bluetooth® à l'ordinateur.

## *Avant de commencer*

Ce guide part du principe que:

- vous avez installé le produit Logitech et le logiciel SetPoint™;
- vous utilisez le hub Bluetooth<sup>®</sup> sans fil livré avec le produit Logitech;
- vous possédez les connaissances de base en matière de technologie Bluetooth®. Si ce n'est pas le cas, veuillez lire la section ci-dessous.

## *Informations supplémentaires*

Ce guide contient toutes les informations nécessaires à la connexion et à l'utilisation de votre dispositif Bluetooth® avec le hub Logitech sans fil. Pour obtenir des informations supplémentaires, reportez-vous aux sources suivantes:

- [www.logitech.com/bluetooth](http://www.logitech.com/bluetooth) fournit des informations générales sur la technologie Bluetooth®.
- [www.logitech.com/bluetooth/howto](http://www.logitech.com/bluetooth/howto) permet de consulter les guides d'installation de chaque dispositif pris en charge. Une matrice répertorie également les produits qui ont été testés et certifiés compatibles avec le hub Logitech sans fil. Vous découvrirez également ce que chaque dispositif permet de faire.

## *Utilisation du guide*

Les symboles suivants sont utilisés dans ce guide:

## **Symbole Explication**

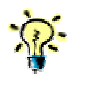

*Conseil: astuce proposant un autre choix possible ou permettant de gagner du temps.* 

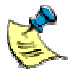

*Remarque: informations utiles dont vous devez prendre connaissance.* 

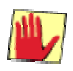

*Attention: signale une action risquant d'endommager le dispositif ou ses données.* 

# <span id="page-5-0"></span>**Quels périphériques Bluetooth sont disponibles?**

Vous pouvez connecter un large éventail de périphériques Bluetooth® à votre ordinateur, y compris des téléphones mobiles, des PDA, des casques et des imprimantes. Vous trouverez la liste exhaustive des périphériques que vous pouvez connecter à votre ordinateur sur le site [www.logitech.com/bluetooth.](http://www.logitech.com/bluetooth)

Bluetooth® étant une norme internationale endossée par les principaux acteurs du marché des télécommunications, de l'informatique et de l'électronique grandpublic, la liste des périphériques compatibles est en augmentation constante. Il est vraisemblable qu'à l'avenir Bluetooth® devienne la norme de nombreux autres dispositifs; les possibilités seront alors infinies.

Que faire? Les pages suivantes décrivent les avantages que procure le hub Logitech sans fil selon le périphérique avec lequel il est utilisé.

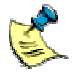

*Certaines fonctions ne sont pas disponibles sur tous les dispositifs. Pour connaître les spécificités de votre dispositif, reportez-vous au guide d'installation correspondant, disponible sur le site [www.logitech.com/bluetooth/howto.](http://www.logitech.com/bluetooth/howto)* 

# **Téléphones mobiles**

• **Synchroniser** 

Le fait de pouvoir synchroniser votre ordinateur avec votre téléphone mobile signifie que vous pouvez partager un seul carnet d'adresses, un seul agenda et une seule liste de tâches sans devoir relier un câble à votre téléphone. Pensez aux avantages… Vous pouvez entrer les coordonnées de vos contacts tranquillement installé devant votre ordinateur, puis les télécharger en un clin d'œil sur votre téléphone. Si vous perdez votre téléphone ou que celui-ci tombe en panne, vous n'avez plus besoin de retaper l'intégralité de votre carnet d'adresses sur votre nouveau téléphone mobile. Il suffit de transférer ces informations depuis votre ordinateur.

Il existe deux façons de synchroniser votre ordinateur avec votre téléphone mobile. La façon la plus simple consiste à utiliser le service IrMC, lorsque celui-ci est disponible. Vous avez également la possibilité d'effectuer la synchronisation par l'intermédiaire d'un port série Bluetooth<sup>®</sup> virtuel, opération nécessitant l'ajout d'un logiciel supplémentaire. Ce logiciel est fourni par le fabricant du téléphone concerné.

Vous pouvez synchroniser les informations sur votre téléphone mobile avec les applications pour organiseur les plus utilisées, notamment: Microsoft® Outlook®, Outlook Express et Lotus Notes<sup>®</sup>.

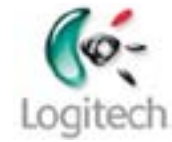

#### <span id="page-6-0"></span>• **Transférer des photos**

Le fait de copier des photos de votre téléphone vers votre ordinateur permet de les afficher en grand sur l'écran de ce dernier et de les imprimer. Le transfert des photos de l'ordinateur vers le téléphone vous permet d'en faire profiter vos amis et collègues.

La procédure de transfert des photos entre le téléphone et l'ordinateur est à la fois simple et rapide. Veuillez toutefois noter que certains modèles de téléphones ne prennent pas en charge cette fonction, il est donc préférable de consulter le guide d'installation du téléphone concerné, disponible sur le site [www.logitech.com/bluetooth/howto](http://www.logitech.com/bluetooth/howto).

#### • **Envoyer des SMS depuis l'ordinateur**

Inclus avec le logiciel SetPoint, Mobile Phone Suite permet de rédiger des SMS rapidement et facilement sur votre ordinateur, puis de les envoyer vers votre téléphone. Que vous soyez en train de jouer ou de travailler sur votre ordinateur, un message vous avertit en cas d'appel ou de SMS entrants. Il est tellement pratique de lire les SMS, et vous pouvez en plus y répondre. Et comme si cela ne suffisait pas, vous pouvez également utiliser Mobile Phone Suite pour effectuer une copie de sauvegarde de votre carnet d'adresses sur votre ordinateur.

## **PDA**

#### • **Synchroniser**

Le fait de pouvoir synchroniser votre ordinateur avec votre PDA signifie que vous pouvez partager toutes les informations qui vous permettent de rester organisé sans avoir besoin d'utiliser un câble ou un support. Vous n'avez plus besoin d'emporter le support du PDA avec vous (à moins que votre PDA n'ait besoin d'être rechargé).

La procédure de synchronisation Bluetooth<sup>®</sup> est pratiquement identique à celle de synchronisation avec un câble ou un support… Si vous possédez un Pocket PC, vous utilisez ActiveSync® et si vous possédez un Palm™ vous utilisez HotSync®. ActiveSync® et HotSync® effectuent la synchronisation par l'intermédiaire du port série virtuel Bluetooth®. Quelques pressions et quelques instants suffisent à effectuer la synchronisation !

Vous pouvez synchroniser les informations de votre PDA avec Palm™ Desktop (seulement pour les PDA de la marque Palm™) ou avec l'une des applications pour organiseur les plus répandues, notamment Microsoft® Outlook®, Outlook Express et Lotus Notes® (selon que vous utilisez un Palm™, un Pocket PC ou tout autre PDA tiers). Cela veut dire que vous pouvez enregistrer autant d'informations que nécessaire dans le programme pour organiseur de votre choix sur l'ordinateur et ensuite les télécharger rapidement sur votre PDA.

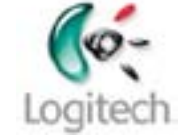

#### <span id="page-7-0"></span>• **Transférer des photos**

Si vous utilisez un Pocket PC, vous pouvez copier des photos de votre PDA sur votre ordinateur pour les afficher en grand sur l'écran de ce dernier et les imprimer. Vous pouvez également transférer les photos de l'ordinateur vers le PDA pour en faire profiter vos amis et collègues. (Il n'est pas possible de transférer des photos entre un ordinateur et un Palm™.)

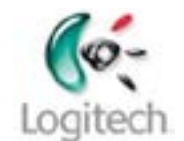

Pour transférer des photos entre un ordinateur et un Pocket PC, il est recommandé d'utiliser ActiveSync<sup>®</sup> ou HotSync<sup>®</sup>, selon le cas.

# **Casques-micro**

• **Ecouter les actualités et la musique en diffusion continue** 

Ecouter des données audio avec un casque Bluetooth® confère une plus grande liberté. Le programme que vous utilisez pour écouter les actualités ou la musique fonctionnera sans problèmes avec votre casque Logitech, qu'il s'agisse de MusicMatch<sup>®</sup>, Windows Media<sup>®</sup> Player, Microsoft<sup>®</sup> Internet Explorer ou autre. Quel que soit le programme que vous choisissez, profiter pleinement du son est extrêmement facile, comme s'il sortait de vos haut-parleurs.

#### • **Converser sur votre messagerie instantanée**

Les messageries instantanées permettent de tenir de véritables conversations avec vos contacts sur Internet. Si vous utilisez un casque Bluetooth®, vous pouvez bavarder avec vos amis ou vos collègues tout en ayant les mains libres et vous déplacer pendant que vous parlez à condition de rester à portée de l'ordinateur.

Vous pouvez utiliser le casque Logitech avec la plupart des applications de messagerie instantanée, notamment MSN® Messenger, Yahoo!® Messenger et AOL<sup>®</sup> Instant Messenger™.

# <span id="page-8-0"></span>**Imprimantes**

#### • **Impression sans fil**

Si vous possédez une imprimante Bluetooth®, vous pouvez lancer des impressions sans avoir besoin de connecter un câble à l'imprimante. Une imprimante Bluetooth® est une imprimante avec prise en charge Bluetooth® intégrée, comme la HP DeskJet 995c, ou possédant un adaptateur Bluetooth®, comme la plupart des imprimantes de la série DeskJet.

*L'imprimante doit être compatible HCRP (Hardcopy Cable Replacement). Il s'agit du nouveau service Bluetooth® qui simplifie grandement l'impression sans fil. Si vous avez des doutes quant à la compatibilité HCRP de votre imprimante, reportez-vous à sa documentation.* 

Le hub Logitech utilisant la technologie sans fil, vous pouvez placer l'imprimante à un endroit qui vous convient mieux. Vous pouvez même la placer dans une autre pièce, à condition de ne pas dépasser la portée maximale (généralement 10 m).

Vous avez la possibilité de coupler votre ordinateur et votre imprimante, ou de les laisser tels quels. Le couplage de l'imprimante permet de sécuriser la connexion, ce qui signifie que les informations transmises à l'imprimante sont codées. A moins d'avoir de sérieuses craintes quant à l'intégrité des données transmises entre votre ordinateur et l'imprimante Bluetooth®, nous vous conseillons de ne pas effectuer de couplage.

# <span id="page-9-0"></span>**Qu'est-ce qu'une pile Bluetooth?**

Une pile Bluetooth® est un composant logiciel que vous installez sur votre ordinateur pour pouvoir utiliser différents dispositifs Bluetooth®.

Il existe plusieurs variantes de piles Bluetooth<sup>®</sup>. Bien que leur objectif soit le même (permettre la connexion avec d'autres dispositifs Bluetooth®), les piles varient en termes de services proposés et de dispositifs pris en charge.

La pile Bluetooth<sup>®</sup> incluse avec le logiciel SetPoint permet aux produits Logitech (claviers, souris et MediaPad™) et aux dispositifs pris en charge de se connecter au hub Bluetooth® sans fil fourni avec votre produit Logitech. Vous trouverez la liste des produits pris en charge sur le site [www.logitech.com/bluetooth.](http://www.logitech.com/bluetooth)

L'installation de la pile Bluetooth<sup>®</sup> est généralement silencieuse. Elle est comprise dans l'installation du logiciel SetPoint et s'effectue sans aucune intervention de la part de l'utilisateur.

Vous vous rendrez compte de l'installation si une pile Bluetooth® différente est installée. Vous possédez peut-être une autre pile Bluetooth® sur votre ordinateur si:

- le fabricant de votre ordinateur a intégré la fonctionnalité Bluetooth<sup>®</sup> sur celui-ci;
- vous avez précédemment installé une pile Bluetooth® à utiliser avec un adaptateur ou une carte.

Si l'installation du logiciel SetPoint détecte la présence d'une autre pile Bluetooth<sup>®</sup> sur votre ordinateur, le message suivant s'affiche:

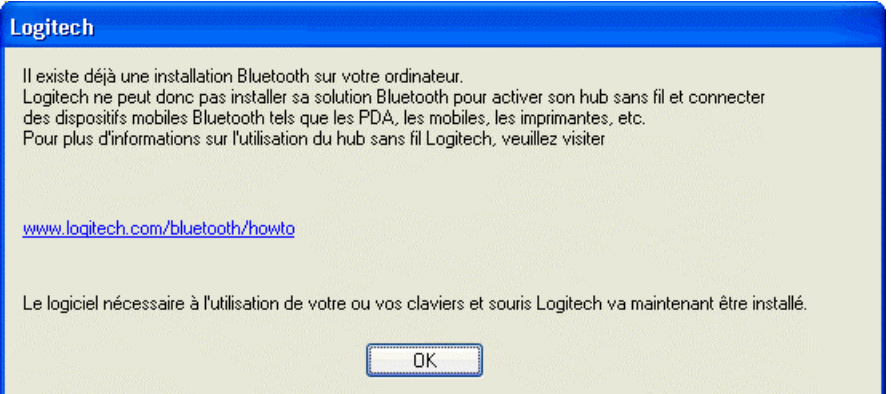

Dans ce cas, SetPoint n'installe pas de pile Bluetooth<sup>®</sup>. La pile Bluetooth<sup>®</sup> demeure intacte. Votre clavier, souris et MediaPad Logitech continuent de fonctionner car ils intègrent un logiciel Bluetooth®. Vous risquez toutefois de ne pas pouvoir connecter d'autres dispositifs pris en charge à l'aide du hub Bluetooth® sans fil fourni par Logitech.

Le reste du logiciel SetPoint sera installé normalement, vous pourrez donc modifier le paramétrage du clavier, de la souris ou du MediaPad Logitech.

*Si la pile Bluetooth® a été intégrée dans l'ordinateur par le constructeur nous vous conseillons de ne pas la supprimer. Sa suppression risquerait en effet d'endommager l'ordinateur. Seuls les utilisateurs confirmés peuvent tenter cette opération, après consultation de la documentation accompagnant l'ordinateur.* 

Il est possible d'installer la pile Bluetooth® fournie avec SetPoint. Vous devez supprimer la pile Bluetooth<sup>®</sup> existante avant de lancer l'installation de SetPoint et procéder avec un soin extrême, en raison des explications susmentionnées.

*Vous trouverez de plus amples informations sur l'installation dans le guide pertinent, disponible sur le site [www.logitech.com/bluetooth/howto](http://www.logitech.com/bluetooth/howto).* 

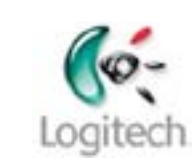

# <span id="page-11-0"></span>**Comment connecter les dispositifs?**

La procédure générale à suivre pour la connexion des dispositifs Bluetooth<sup>®</sup> est identique dans la plupart des cas. Elle se compose des étapes suivantes:

- **1.** Détection du dispositif.
- **2.** Couplage du dispositif.
- **3.** Sélection des services à utiliser.
- **4.** Connexion du dispositif.

Ces différentes étapes sont décrites plus en détail dans les pages suivantes.

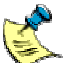

*Même si la procédure est pratiquement la même dans la plupart des cas, il existe certaines différences en fonction du dispositif que vous utilisez. Vous trouverez des instructions étape par étape concernant votre dispositif dans le guide d'installation afférent, disponible sur le site [www.logitech.com/bluetooth/howto](http://www.logitech.com/bluetooth/howto).* 

# **Détection des dispositifs**

Pour pouvoir connecter un dispositif Bluetooth® à votre ordinateur, il faut avant tout que ce dernier puisse le détecter. Pour ce faire, le dispositif doit se trouver en mode Détection.

Comment mettre le dispositif en mode Détection? La procédure à suivre varie en fonction du dispositif. Certains dispositifs, tels que les imprimantes Bluetooth®, sont toujours en mode Détection. La plupart des dispositifs doivent cependant être mis dans ce mode:

- clavier et souris Logitech: appuyez sur le bouton Connect situé sous le dispositif;
- téléphones et PDA: sélectionnez l'option pertinente dans l'un des menus;
- casque: il suffit généralement d'appuyer sur le bouton latéral et de le maintenir enfoncé.

Vous trouverez des informations spécifiques sur votre dispositif dans le guide d'installation correspondant, disponible sur le site [www.logitech.com/bluetooth/howto,](http://www.logitech.com/bluetooth/howto) ou dans la documentation l'accompagnant.

Pour des raisons de sécurité visant à prévenir tout accès non autorisé, nous vous conseillons de ne pas laisser la plupart des dispositifs en mode Détection. (Il existe cependant certaines exceptions, telles que les imprimantes Bluetooth<sup>®</sup>.)

# <span id="page-12-0"></span>**Couplage des dispositifs**

Les dispositifs qui stockent des fichiers ou des données ont généralement besoin d'être couplés à l'ordinateur avant de pouvoir être connectés. Le couplage constitue un degré de sécurité supplémentaire qui autorise uniquement les personnes concernées à se connecter et échanger des données avec un dispositif donné. Les dispositifs que vous devez coupler à l'ordinateur avant la connexion incluent les téléphones mobiles et les PDA qui contiennent généralement des informations à caractère confidentiel, telles que les coordonnées des contacts et les rendez-vous de l'utilisateur.

La procédure à suivre pour le couplage du dispositif à l'ordinateur est simple:

- 1. Lancez l'**Assistant d'installation Bluetooth** en appuyant sur le bouton **Connect** situé à l'avant du hub Logitech sans fil.
- 2. Sélectionnez votre dispositif dans la gamme des dispositifs correspondants.
- 3. Entrez un code d'accès (requis pour la plupart des dispositifs, mais pas tous). Le format du code d'accès, le nombre de caractères par exemple, varie selon le dispositif.

La procédure à suivre varie en fonction du dispositif. Pour connaître la procédure exacte à suivre avec votre dispositif, reportez-vous au guide d'installation correspondant, disponible sur le site [www.logitech.com/bluetooth/howto](http://www.logitech.com/bluetooth/howto).

Une fois l'ordinateur couplé au dispositif, les détails du couplage sont conservés. L'ordinateur et le dispositif s'identifient ensuite comme étant autorisés à chaque connexion.

Si le dispositif que vous couplez possède les capacités d'entrer des données, tel un téléphone ou un PDA, vous devez généralement spécifier le code d'accès approprié à la fois sur le dispositif et sur l'ordinateur. Si votre dispositif ne permet pas d'entrer d'informations (s'il s'agit, par exemple, d'un casque ou d'une imprimante), il intègre généralement un code d'accès fixe. Dans ce cas, il suffit d'entrer le code d'accès dans l'ordinateur.

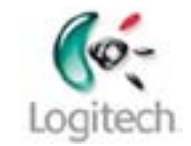

<span id="page-13-0"></span>Le couplage n'est pas indispensable pour tous les dispositifs. Voici certaines possibilités :

#### • **Couplage obligatoire**

Votre ordinateur et le dispositif doivent être couplés avant que la connexion puisse être établie. C'est le cas des claviers.

- **Les dispositifs peuvent être couplés pour confirmer l'autorisation** Dans le cas de certains dispositifs contenant des informations à caractère confidentiel, vous pouvez indiquer le code d'accès (également appelé Passkey) chaque fois que vous connectez le dispositif en question à l'ordinateur ou vous pouvez coupler le dispositif à l'ordinateur pour confirmer qu'il est toujours autorisé à établir la connexion. Le code d'accès n'est alors pas requis à chaque connexion, ce qui permet de gagner du temps. Les téléphones mobiles et les PDA offrent généralement la possibilité d'effectuer un couplage à titre de confirmation d'autorisation.
- **Les dispositifs peuvent être couplés pour établir une connexion sécurisée**

Vous pouvez coupler votre ordinateur à un dispositif pour veiller à ce que les informations transmises soient codées, afin d'accroître le niveau de sécurité lors du transfert des données.

Pour plus d'informations sur les options disponibles concernant le couplage de votre dispositif à l'ordinateur et sur son code d'accès par défaut, reportez-vous au guide d'installation du dispositif concerné sur le site [www.logitech.com/bluetooth/howto.](http://www.logitech.com/bluetooth/howto)

# **Sélection des services à utiliser**

Lorsque vous couplez un dispositif à votre ordinateur, vous êtes invité à sélectionner les services que vous souhaitez utiliser. Un service (également appelé profil) est une option ou fonction proposée par un dispositif Bluetooth® lorsque vous établissez la connexion à ce dernier.

Pour que votre ordinateur puisse fonctionner avec un autre dispositif, il est impératif que tous deux prennent en charge les services requis.

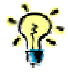

*Avant d'acheter un nouveau dispositif Bluetooth® à connecter au hub Bluetooth® sans fil, assurez-vous que le dispositif concerné prend en charge les services sélectionnés.* 

Le tableau ci-dessous fournit des informations sur la plupart des services utilisés lors de la connexion des dispositifs à l'ordinateur. Vous trouverez de plus amples informations sur les services que vous pouvez utiliser avec votre modèle de téléphone dans le guide d'installation correspondant, disponible sur le site [www.logitech.com/bluetooth/howto.](http://www.logitech.com/bluetooth/howto)

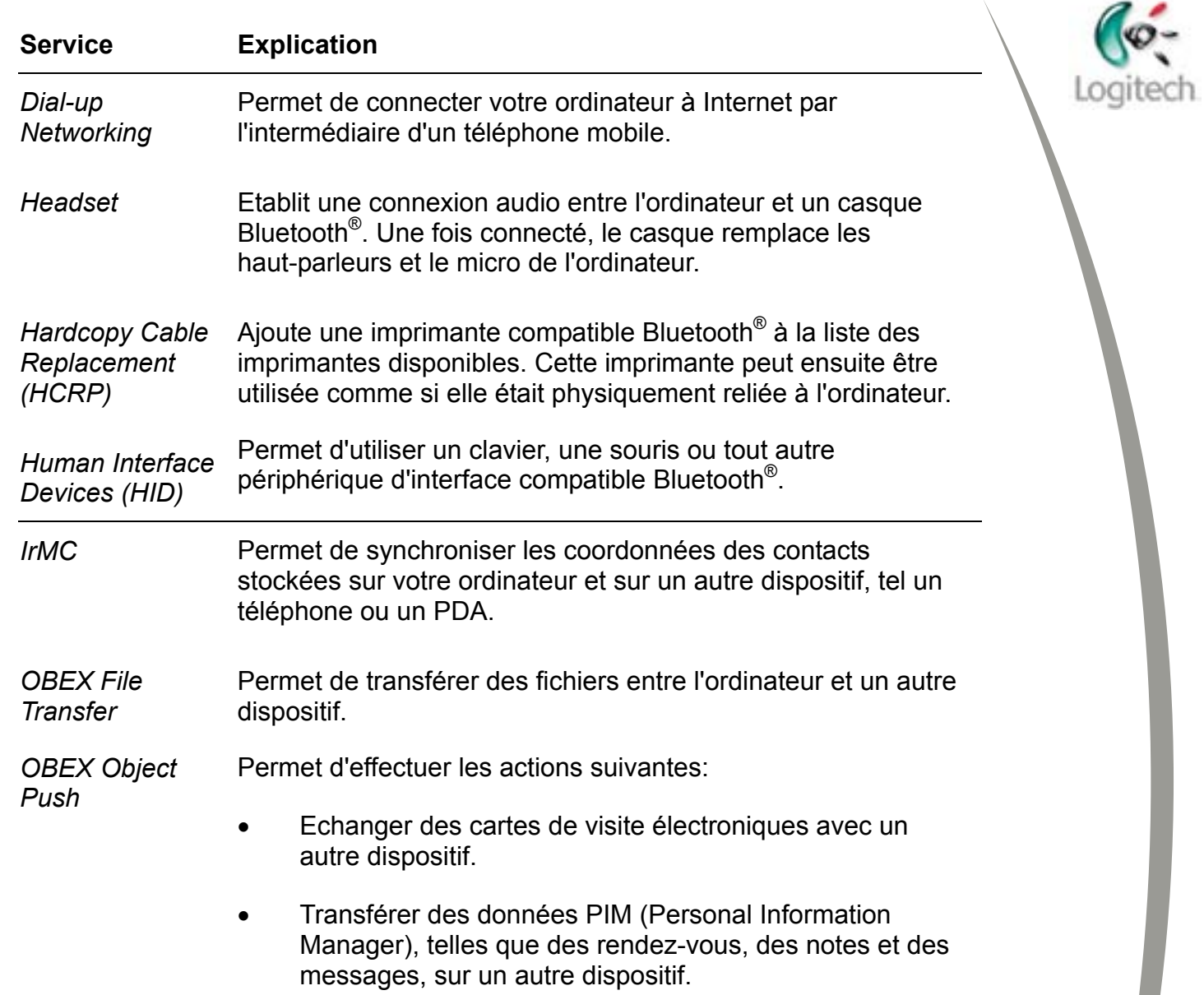

<span id="page-15-0"></span>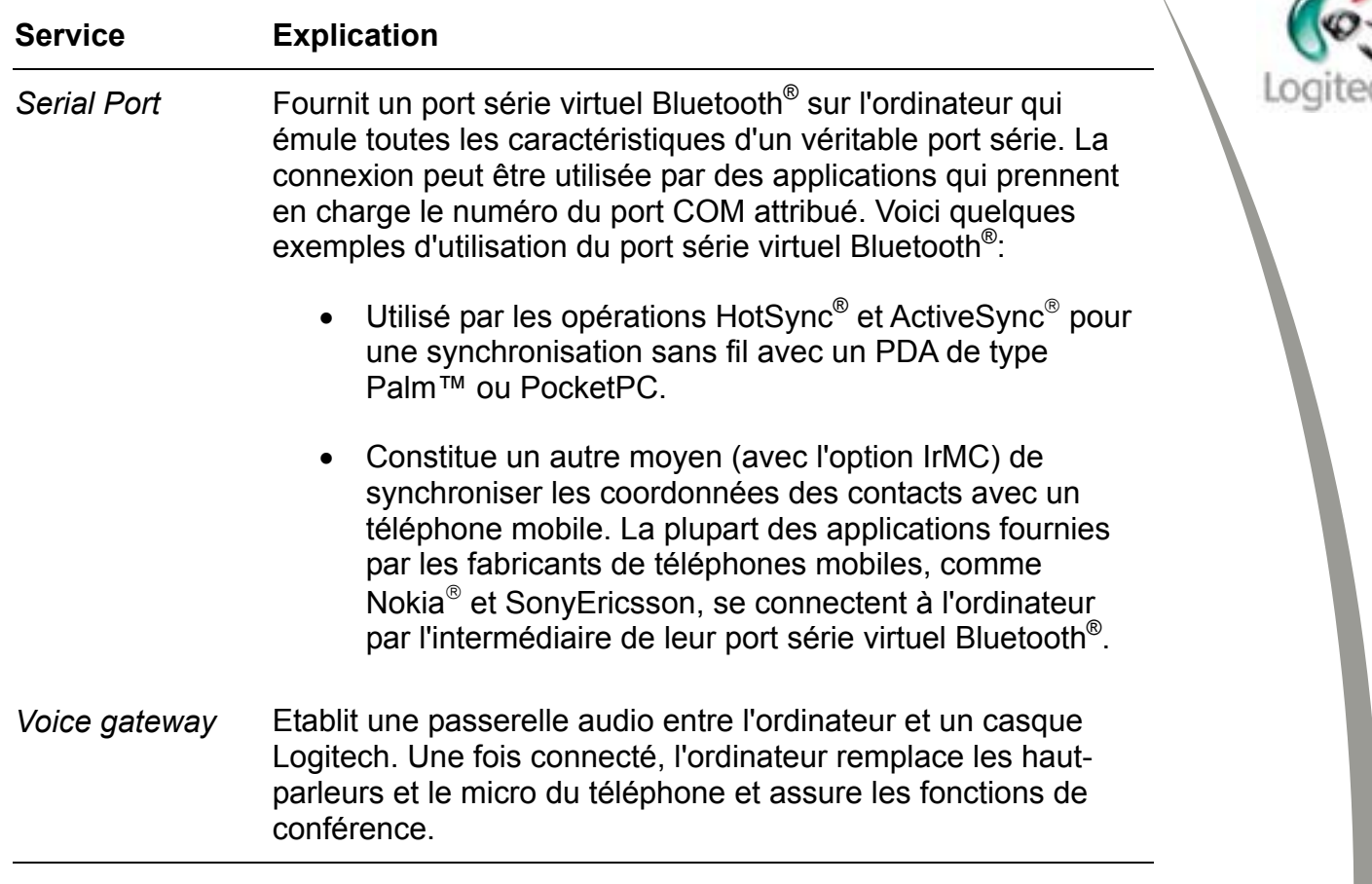

# **Connexion des dispositifs**

Pour qu'un dispositif (votre ordinateur doté d'un hub Logitech sans fil, par exemple) puisse transmettre des informations à un autre dispositif (tel qu'un téléphone mobile, une imprimante ou un PDA), il faut que ces deux dispositifs soient connectés. Une fois couplés, vous êtes en mesure de les connecter l'un à l'autre. En fait, certains dispositifs se connectent automatiquement une fois couplés. Pour d'autres dispositifs, la connexion s'effectue automatiquement dès que vous lancez le transfert d'informations.

La connexion et le transfert des données s'effectuent sans qu'il y ait besoin de brancher un câble!

∍

# <span id="page-16-0"></span>**Gestion de mes dispositifs Bluetooth**

Vous pouvez gérer les dispositifs Bluetooth® connectés à votre ordinateur à partir du dossier **Favoris Bluetooth**, situé dans l'Explorateur Windows®.

Il existe différentes façons d'accéder au dossier **Favoris Bluetooth**. Le moyen le plus simple consiste à double-cliquer sur l'icône Bluetooth<sup>®</sup>,  $\bullet$ , dans la barre des tâches Windows®. La fenêtre d'exploration des Favoris Bluetooth s'affiche.

Le dossier **Favoris Bluetooth** s'affiche et les options disponibles varient selon le système d'exploitation utilisé: Windows® 2000 ou Windows® XP. Consultez les pages suivantes pour en savoir plus.

#### **Favoris Bluetooth sous Windows 2000**

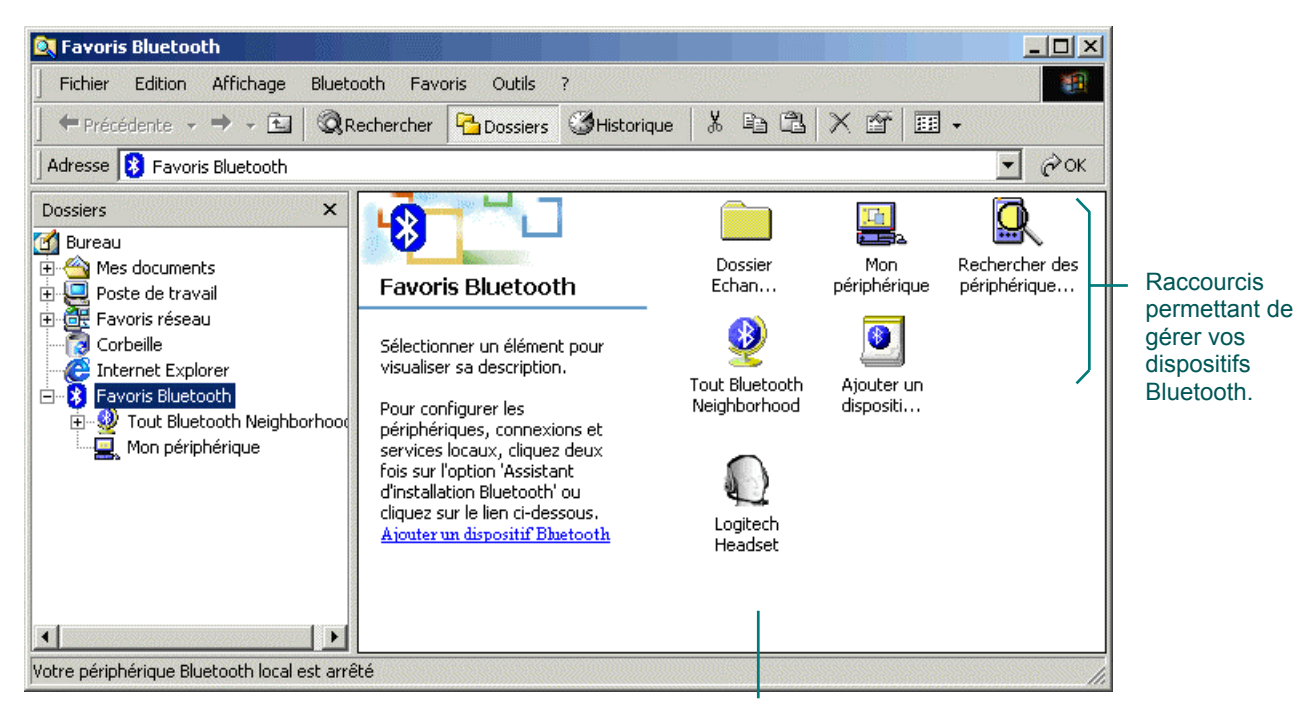

Raccourci(s) vers les services disponibles.

Les raccourcis disponibles pour gérer vos dispositifs Bluetooth<sup>®</sup> à ce stade sont les suivants:

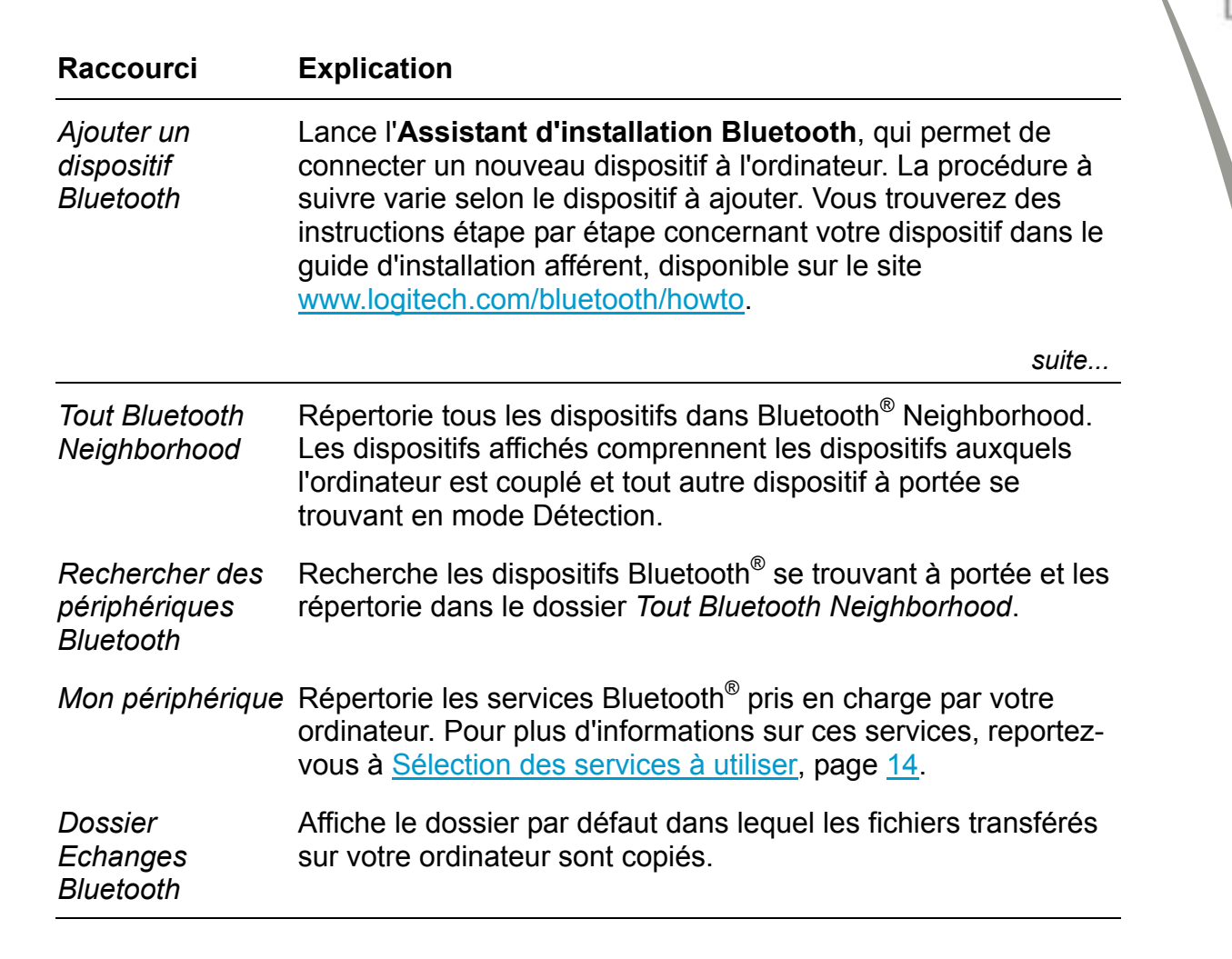

<span id="page-18-0"></span>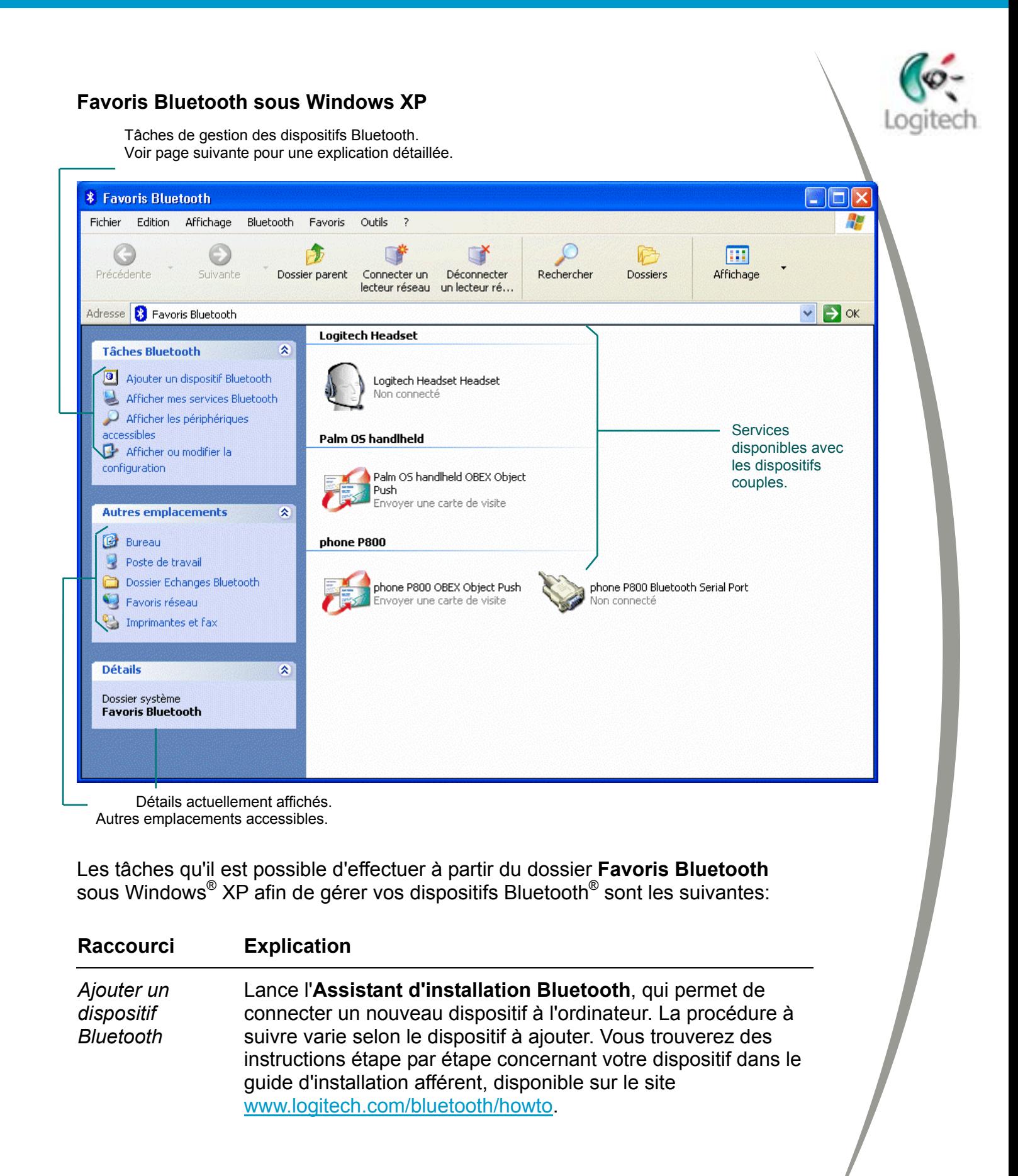

<span id="page-19-0"></span>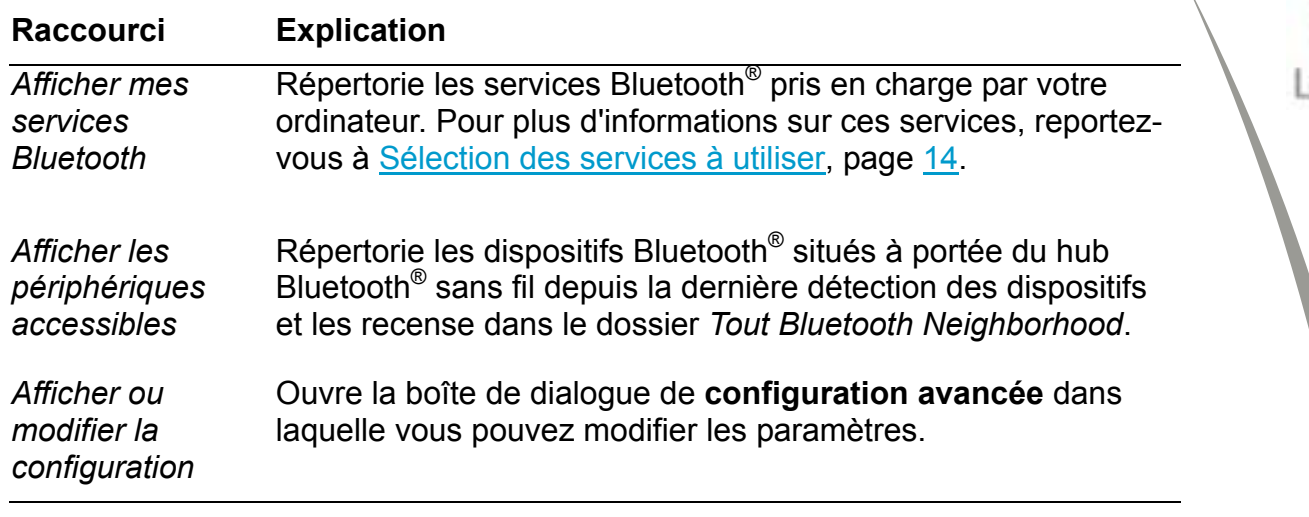

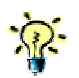

*D'autres tâches sont disponibles si vous mettez un dispositif en surbrillance dans Favoris Bluetooth. Ces tâches dépendent du dispositif et de son état (couplé, non couplé ou connecté).* 

## **Signification des icônes des dispositifs**

Ces icônes, disponibles dans **Tout Bluetooth Neighborhood**, fournissent une représentation visuelle des dispositifs disponibles et de leur état (non couplé, couplé ou connecté).

Les icônes utilisées diffèrent selon que vous utilisez Windows® 2000 ou Windows® XP. Quel que soit le système d'exploitation utilisé, une coche indique qu'un dispositif est couplé mais non connecté et une icône verte indique qu'un dispositif est connecté. Les icônes suivantes, par exemple, servent à indiquer l'état de connexion actuel d'un téléphone mobile:

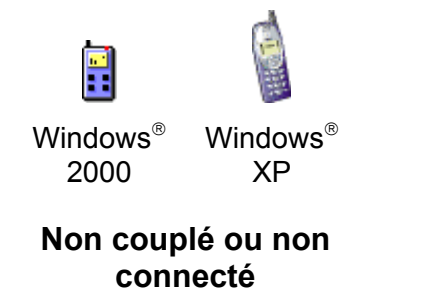

Windows<sup>®</sup> 2000 Windows<sup>®</sup> XP

**Couplé mais non connecté**

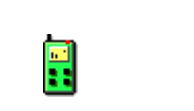

Windows<sup>®</sup> 2000 Windows<sup>®</sup> XP

> **Couplé et connecté**

# <span id="page-20-0"></span>**Glossaire**

**Dispositifs:** appareils (téléphone mobile, ordinateur, imprimante, etc.) que vous connectez à l'ordinateur par l'intermédiaire du hub Logitech sans fil. (Votre ordinateur est également un dispositif, il n'est néanmoins pas désigné sous ce nom dans ce guide. Les dispositifs désignent généralement tout élément qui se connecte à l'ordinateur.)

**Mode Détection:** avant que votre dispositif Bluetooth<sup>®</sup> et l'ordinateur puissent être couplés et connectés, l'ordinateur doit détecter la présence du dispositif Bluetooth<sup>®</sup>. Pour ce faire, il est généralement conseillé de mettre le dispositif en mode Détection (les imprimantes sont par défaut dans ce mode). L'ordinateur peut ainsi détecter le dispositif, vous pouvez alors coupler et connecter ce dernier à l'ordinateur. La procédure à suivre permettant de mettre un dispositif en mode Détection varie selon le dispositif utilisé.

**Couplage:** opération faisant partie du processus de connexion pour la majorité des dispositifs. Les raisons du couplage diffèrent selon le type de dispositif. Dans le cas de dispositifs stockant des informations à caractère confidentiel, le couplage sert à autoriser l'accès au dispositif. Avec d'autres dispositifs, vous pouvez effectuer un couplage pour définir une utilisation exclusive du dispositif, empêchant ainsi tout autre dispositif de se connecter.

**Passkey** (également appelé Code d'accès): code permettant de lancer le couplage du dispositif et de l'ordinateur. Selon le type de dispositif, il peut s'agir d'un code numérique ou alphanumérique pouvant contenir jusqu'à 16 caractères et devant parfois être spécifié à la fois sur le dispositif et sur l'ordinateur.

**Transfert:** données transmises entre deux dispositifs. Vous pouvez, par exemple, transférer une carte de visite électronique d'un téléphone mobile sur votre ordinateur.

**Service** (également appelé profil): option ou fonction proposée par un dispositif Bluetooth® lorsque vous établissez la connexion à ce dernier. Un PDA peut, par exemple, prendre en charge le service IrMC, servant à synchroniser les coordonnées des contacts, et le service Serial port, permettant de transférer des fichiers.

**Pile:** programme installé sur votre ordinateur permettant à d'autres dispositifs Bluetooth® de s'y connecter.

**Synchronisation:** transfert d'informations, telles que des agendas, des photos, des listes de téléphones, des cartes de visite (vCards), etc. La synchronisation garantit que les données contenues sur les deux dispositifs sont à jour et identiques. Cela signifie que vous pouvez partager un seul carnet d'adresses et un seul agenda entre votre ordinateur, votre téléphone mobile votre PDA.

**Découplage:** suppression de la liaison sécurisée entre votre dispositif Bluetooth® et l'ordinateur. Lorsque vous effectuez cette opération, le dispositif Bluetooth<sup>®</sup> et l'ordinateur doivent de nouveau être couplés avant que vous puissiez les reconnecter.

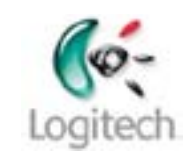